## Praktikum Membuat Graphics

Buatlah GUI seperti gambar 1. Pada aplikasi ini terdapat komponen panel dan choice. Jika kita memilih lingkaran (pada choice) maka jika kita klik panel pada titik (x,y) maka muncul gambar lingkaran dengan jari-jari random pada titik (x,y). Jika kita pilih persegi (pada choice) pada titik (x,y) pada panel, maka muncul gambar persegi dengan sisi random pada titik (x,y) pula dan jika kita pilih polygon (pada choice) pada titik (x,y) pada panel, maka akan muncul gambar persegi dengan sisi random pada titik (x,y) pula. Warna masing-masing dari ketiga bentuk dibangkitkan random. Gambar 2, 3 dan 4 menunjukkan output jika kita memilih choice yang berbeda.

```
Cara membuat poligon : 
Polygon poly = new Polygon();
poly.addPoint(50,0); 
poly.addPoint(25,50); 
poly.addPoint(75,50); 
g.fillPolygon(poly); 
                    & Graphics
```
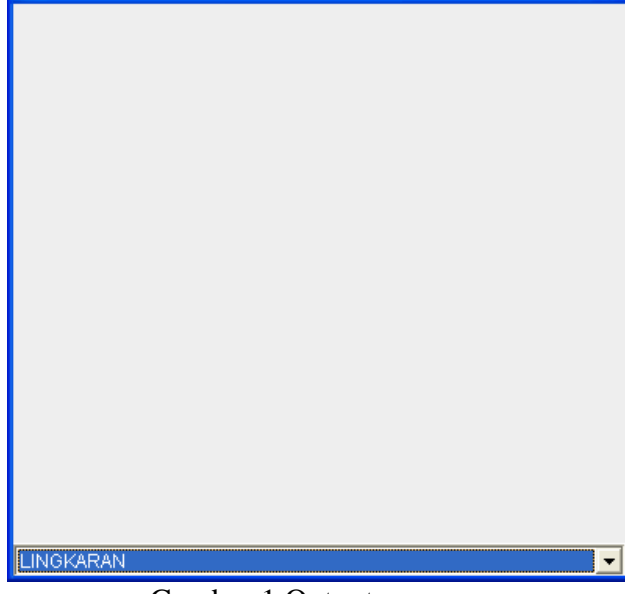

 $\Box$ olx

Gambar 1 Output program

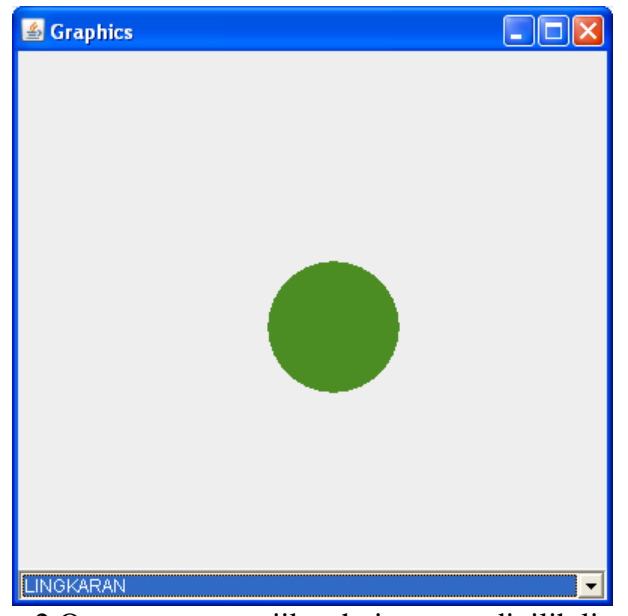

Gambar 2 Output program jika choice yang dipilih lingkaran

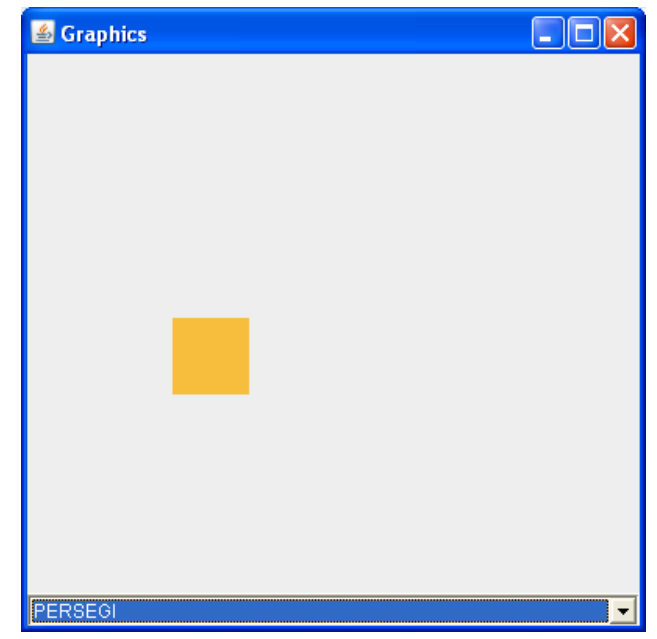

Gambar 3 Output program jika choice yang dipilih persegi

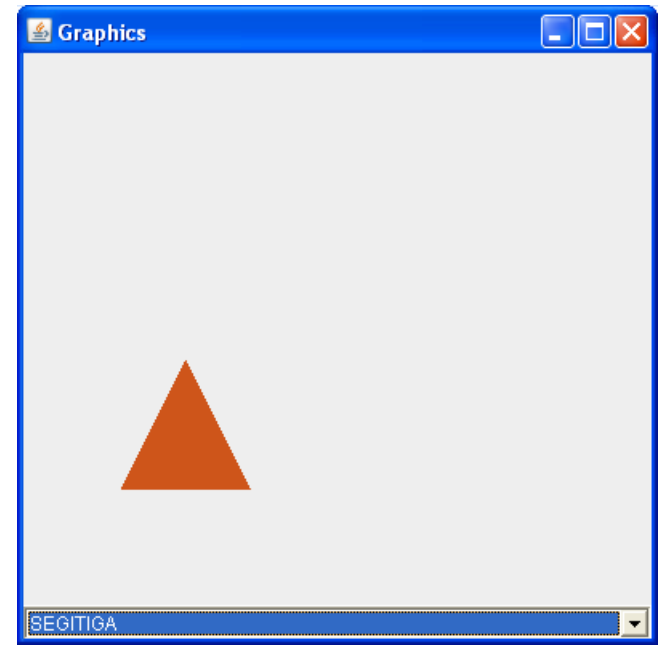

Gambar 4 Output program jika choice yang dipilih segitiga